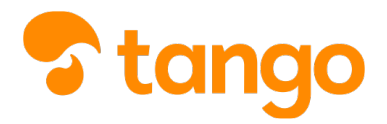

#### *P* [View this in Tango](https://app.tango.us/app/workflow/39627bf0-4a84-45af-a2b4-1677ba0779fd)

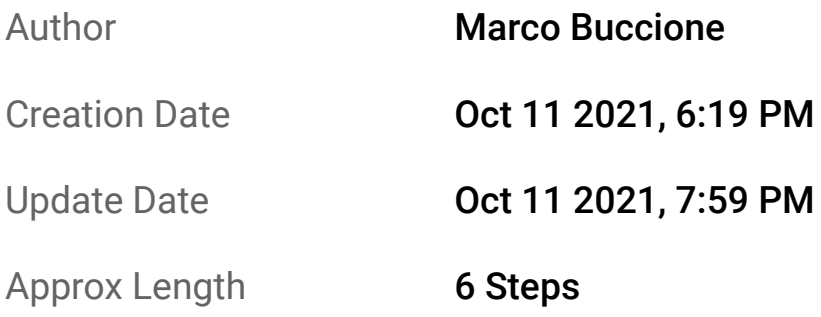

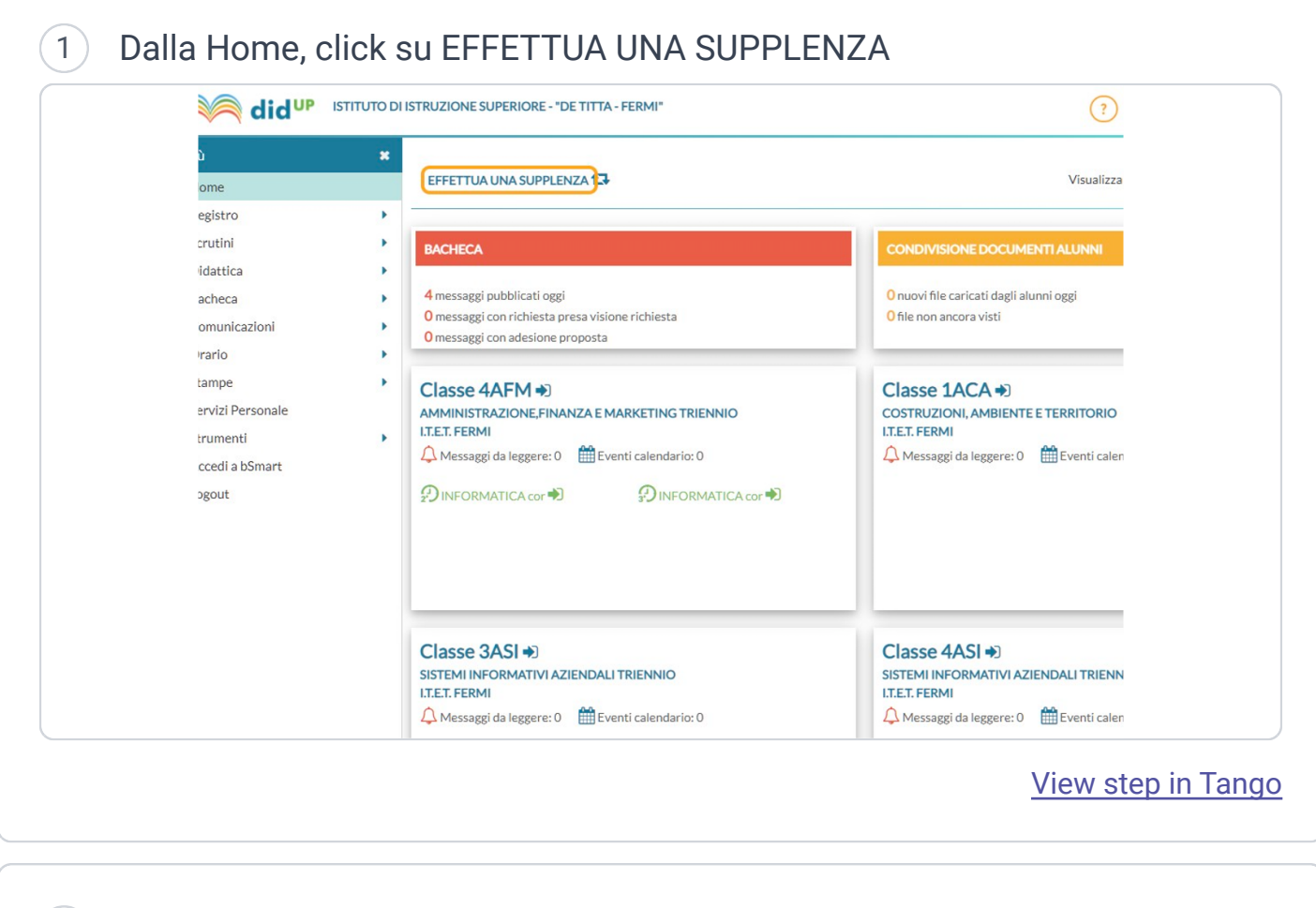

## 2 Spunta Mostra tutte le classi

*NB: questo passaggio è necessario solo se la supplenza è in una classe non tua*

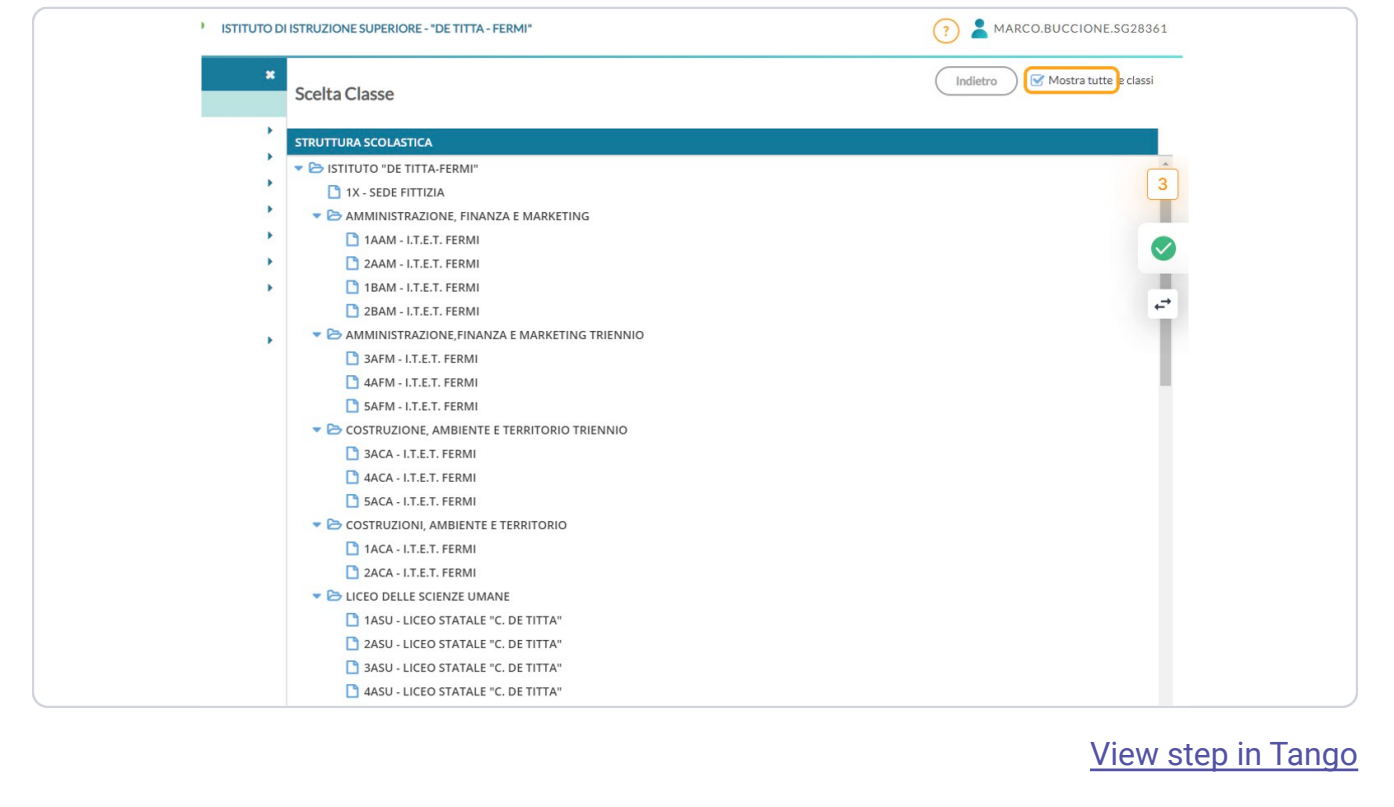

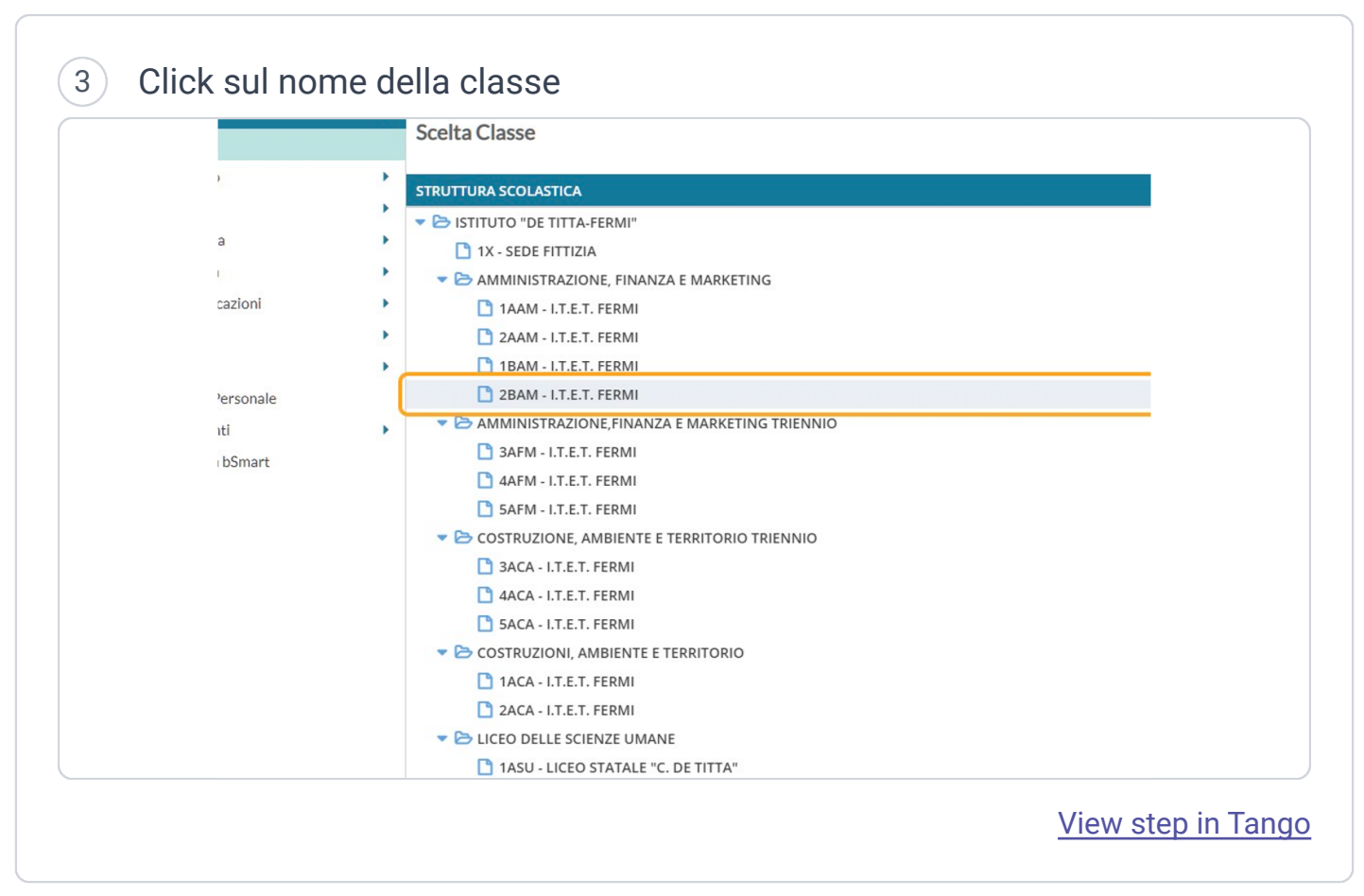

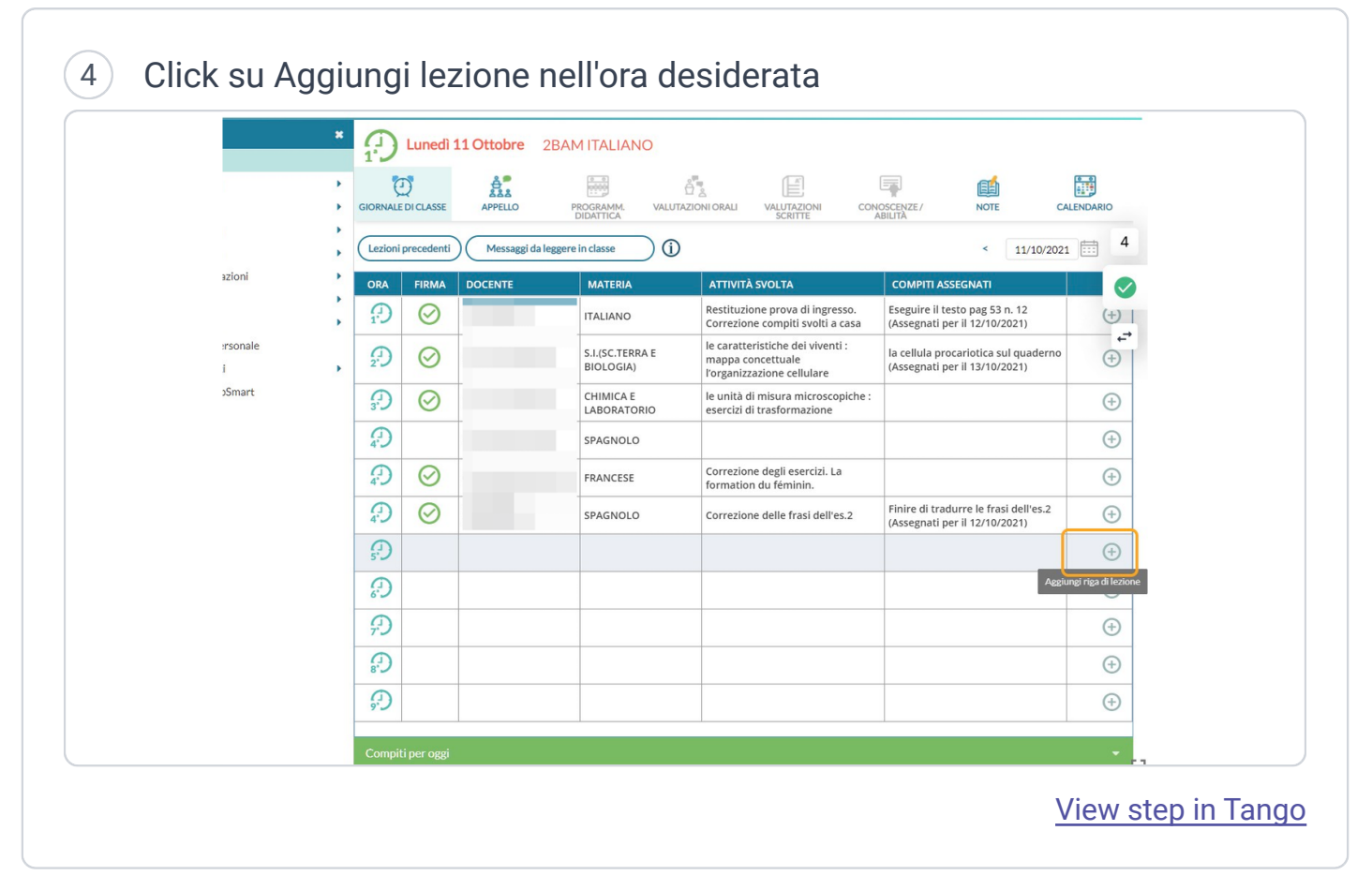

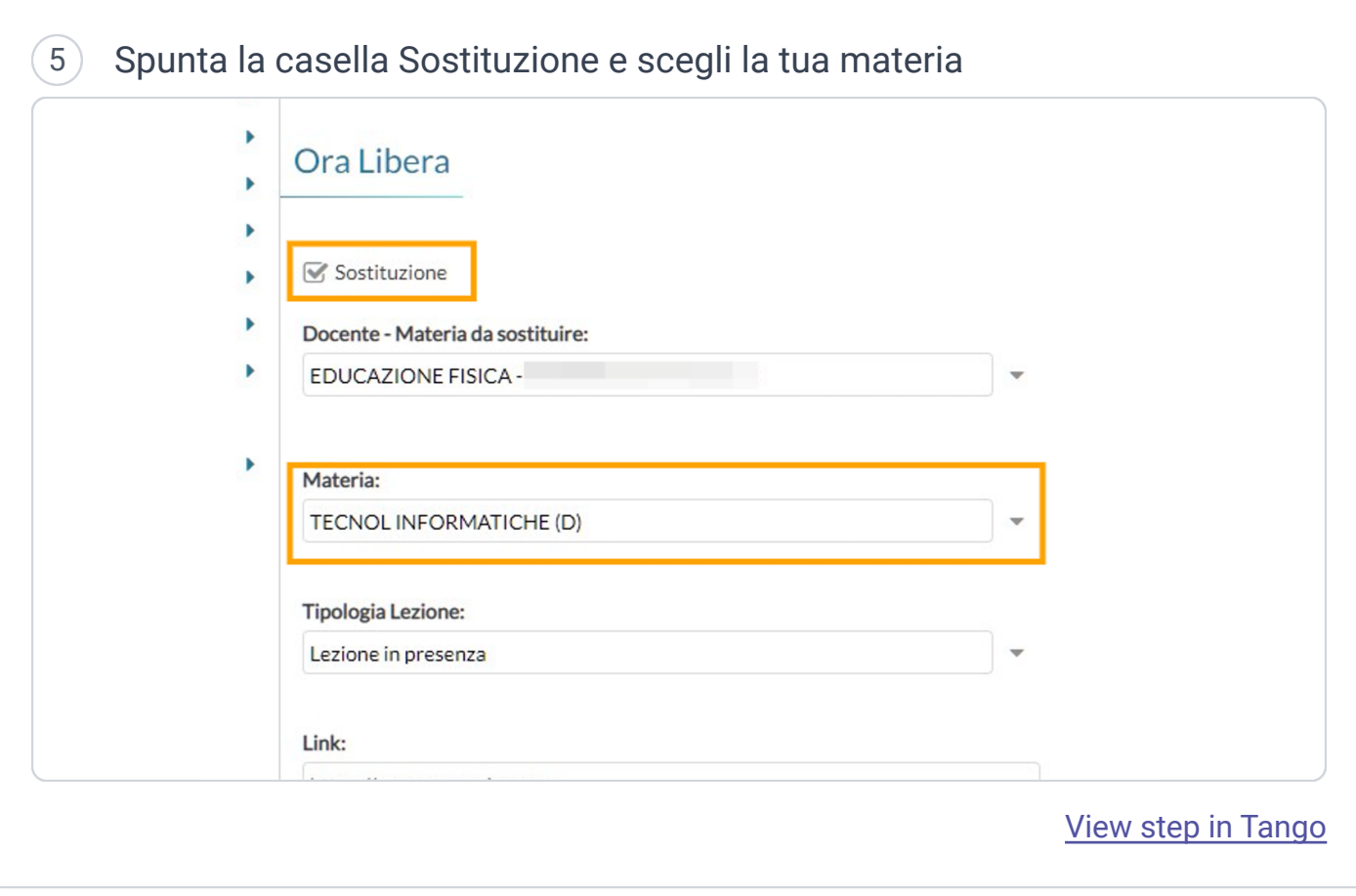

### 6 Click su Firma per salvare

*NB: dopo questo passaggio, puoi inserire l'argomento come per una tua ora di lezione*

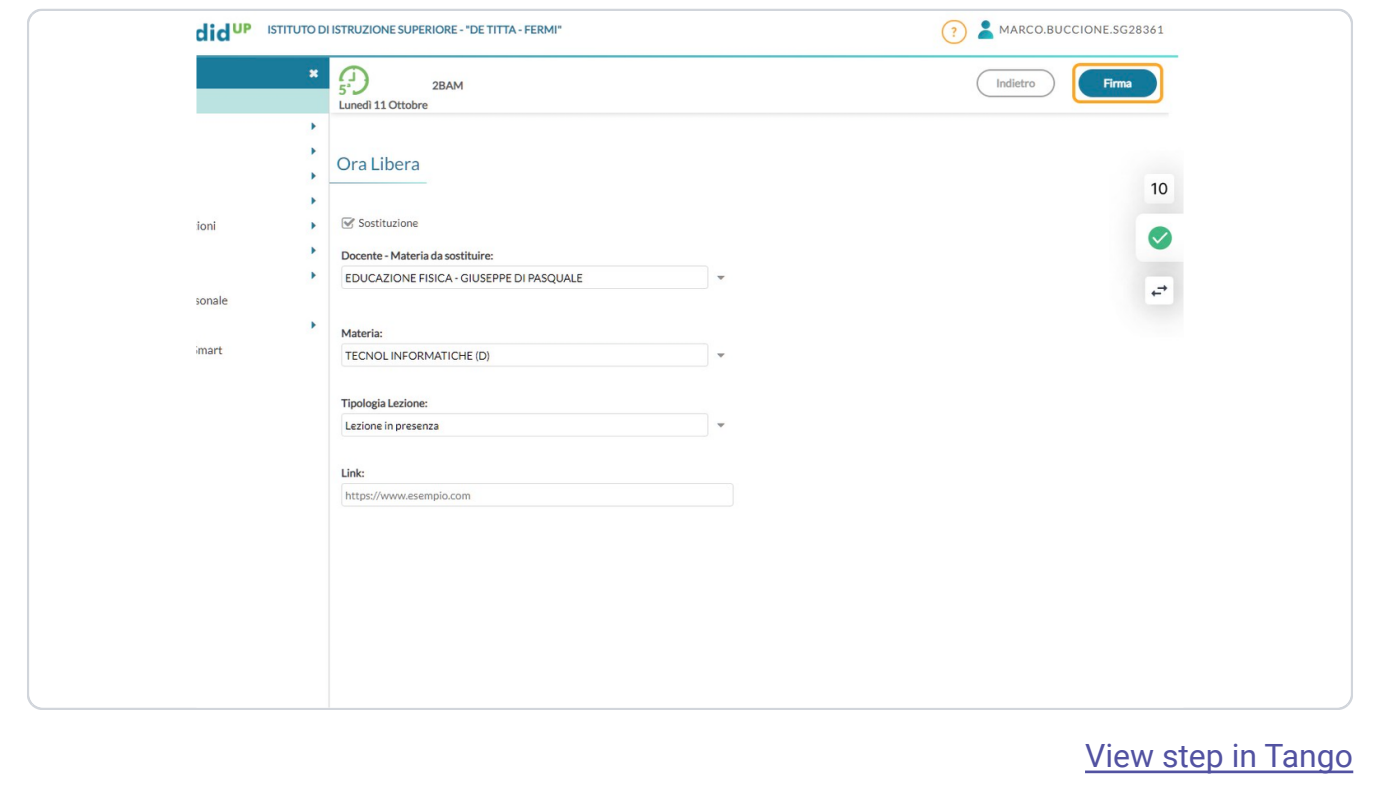